# **VADEMECUM PER INSERIMENTO DELLE SPESE NEL DATA BASE REGIONE TOSCANA VOUCHER AZIENDALI L 236/93**

Ricordiamo, come già precedentemente comunicato, che le Aziende sono in grado di inserire solo i dati finanziari del progetto, causa l'attuale configurazione del sistema, mentre le Agenzie Formative devono inserire la data di inizio e fine corso nonché i nominativi degli allievi messi in formazione.

Per accedere al Sistema Informativo FSE della Regione Toscana, andare all'indirizzo internet: <http://web.rete.toscana.it/fse3>

Digitando Nome Utente e Password viene visualizzata la Schermata Principale:

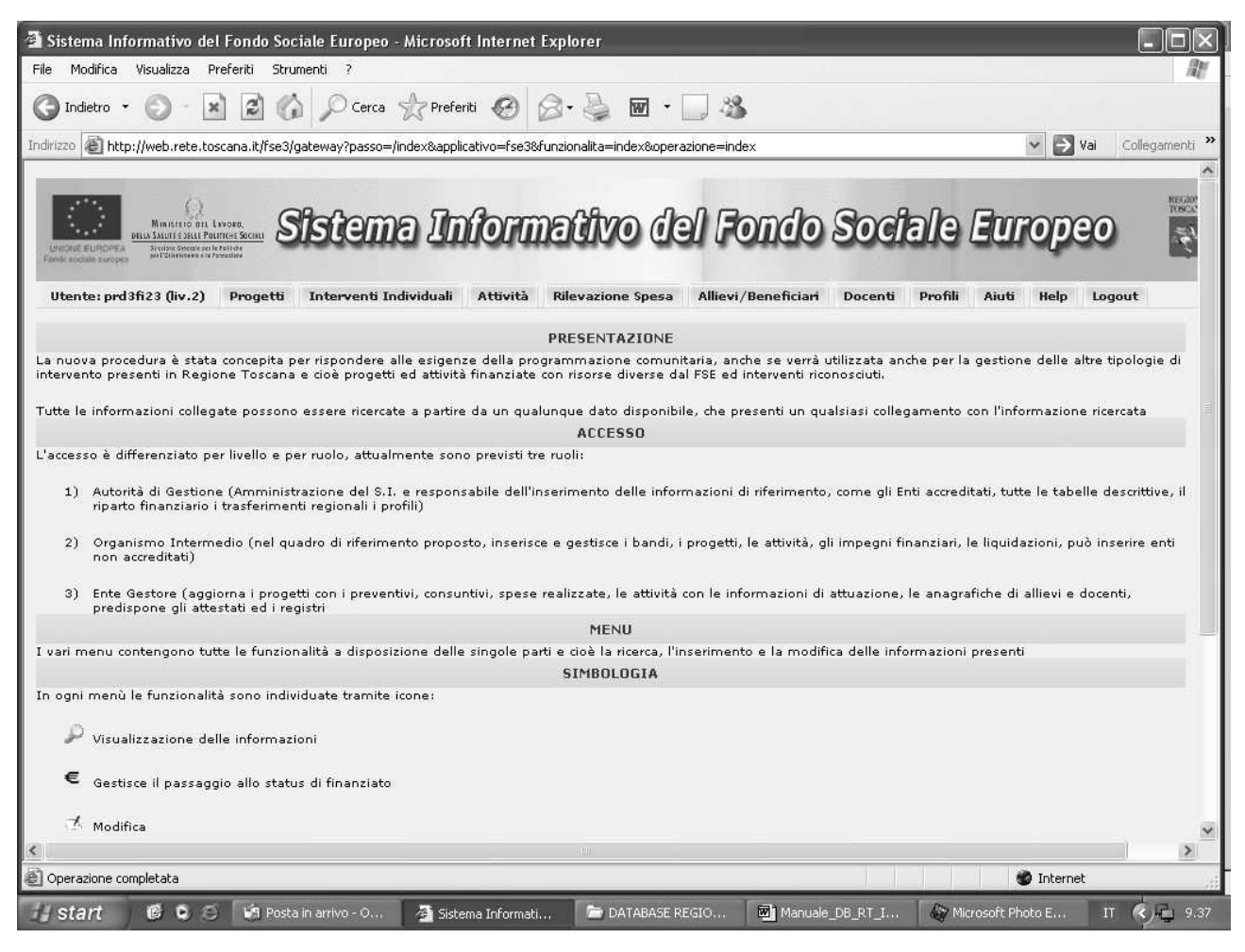

(Figura 1: pagina iniziale)

La rilevazione si può effettuare cliccando sulla scheda "**Rilevazione Spesa"** dalla quale apparirà la seguente schermata:

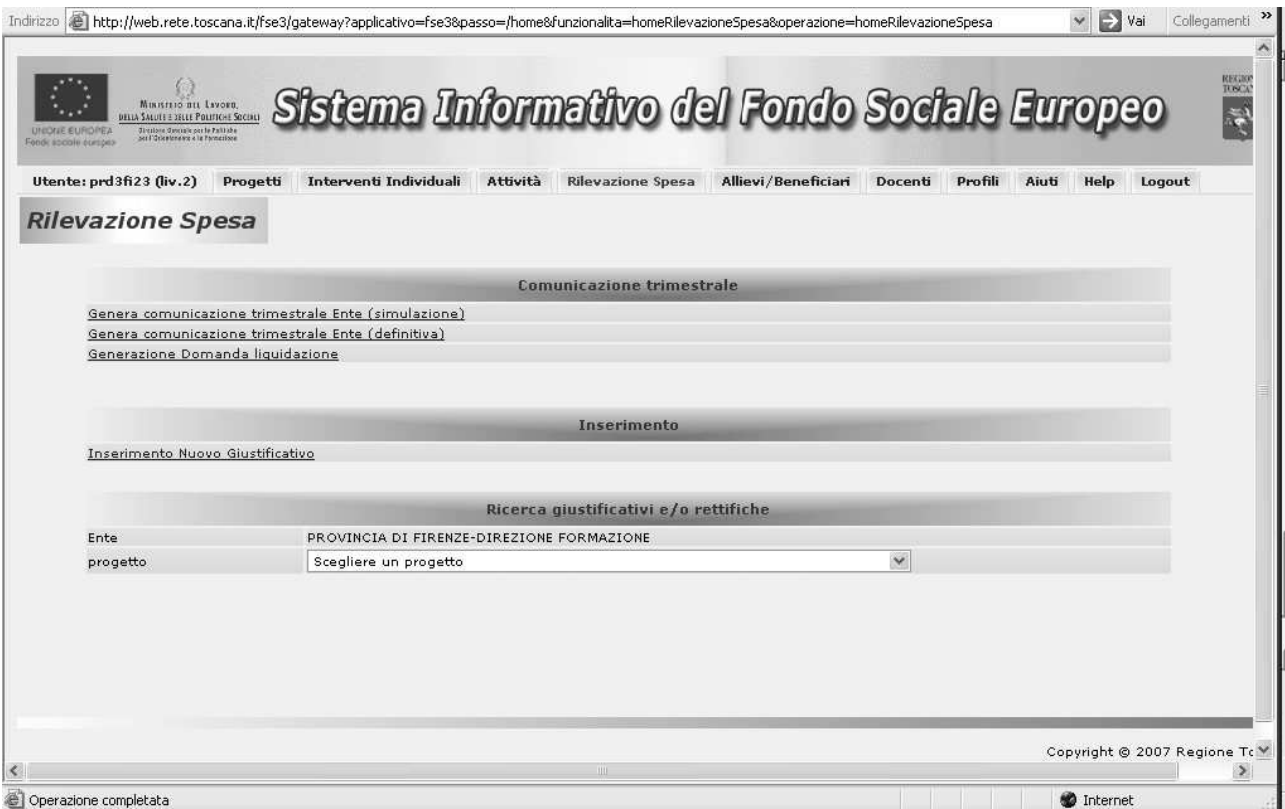

(Figura 2: I pag Rilevazione Spesa) La pagina è suddivisa in:

- Comunicazione trimestrale
- Inserimento
- Ricerca giustificativi e/o rettifiche

Compiti /doveri dell'Ente sono: 1) INSERIMENTO DEI DATI 2) CHIUSURA TRIMESTRALE

## *1. Inserimento*

L'inserimento dei dati riguarda: *1.1 L'inserimento del giustificativo di spesa 1.2 L'inserimento delle quietanze* 

## **1.1 Inserimento dati**

Ciccando sul link "**Inserimento nuovo giustificativo**" si apre la seguente schermata:

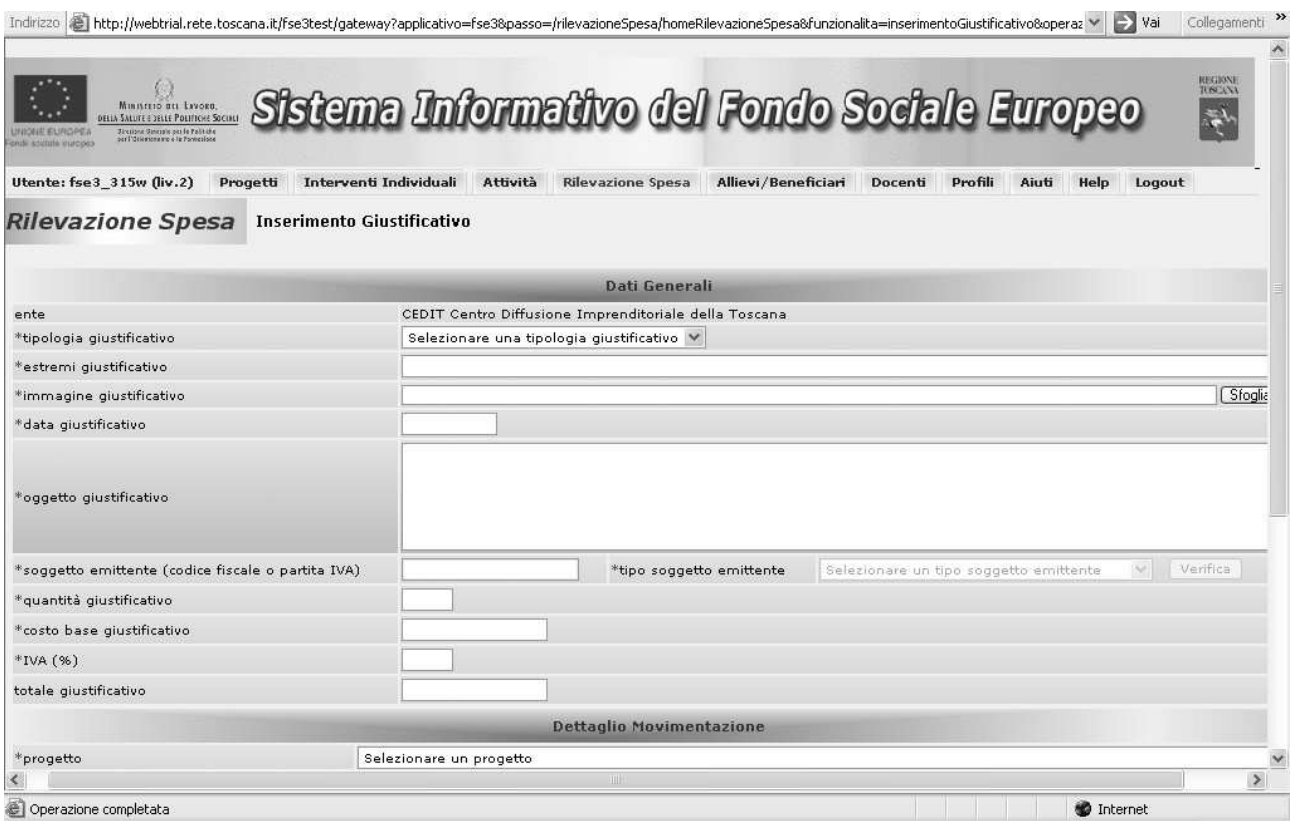

(Figura 3: Dati inserimento giustificativo)

La prima parte riguarda i **dati generali** del giustificativo :

- Tipologia giustificativo: selezionare "giustificativo di terzi"
- Estremi giustificativo: campo libero per indicare in modo univoco il documento.

• Immagine giustificativo: inserimento dell'immagina scannarizzata esclusivamente in formato **PDF**. Per giustificativo si intende le fatture, l'eventuale polizza fideiussoria da cui si evincono le spese sostenute per l'accensione della stessa.

 La Regione suggerisce, senza vincolo, il bianco/nero 2000DPI. L'unico controllo del sistema è che l'immagine non superi i 5MB di estensione. Benché l'immagine sia indicata come elemento obbligatorio, il giustificativo può essere inserito anche senza immagine. Questa diventa essenziale per la validazione che altrimenti è bloccata.

- Data giustificativo
- Oggetto giustificativo: descrizione della prestazione oggetto della fattura
- Soggetto emittente: partita iva dell'agenzia formativa che ha erogato il corso
- Tipo soggetto emittente: se l'opzione è attivata, scegliere "fornitore con partita IVA"

Nella parte relativa al "Dettaglio Movimentazione" occorre richiamare il nome del progetto (uguale al nome dell'azienda)

- Selezionare come voce di spesa "spese amministrative voucher"
- Selezionare come fonte finanziaria quella statale
- Digitare l'importo della fattura (corrispondente al finanziamento pubblico riconosciuto) nel campo "importo movimento"

#### **Dopo l'inserimento e prima della validazione è ammessa la modifica dei dati.**

#### **1.2 Quietanza**

Per inserire la quietanza, occorre richiamare il progetto dalla "sezione ricerca", si indicano i dovuti parametri di ricerca e apparirà la seguente schermata:

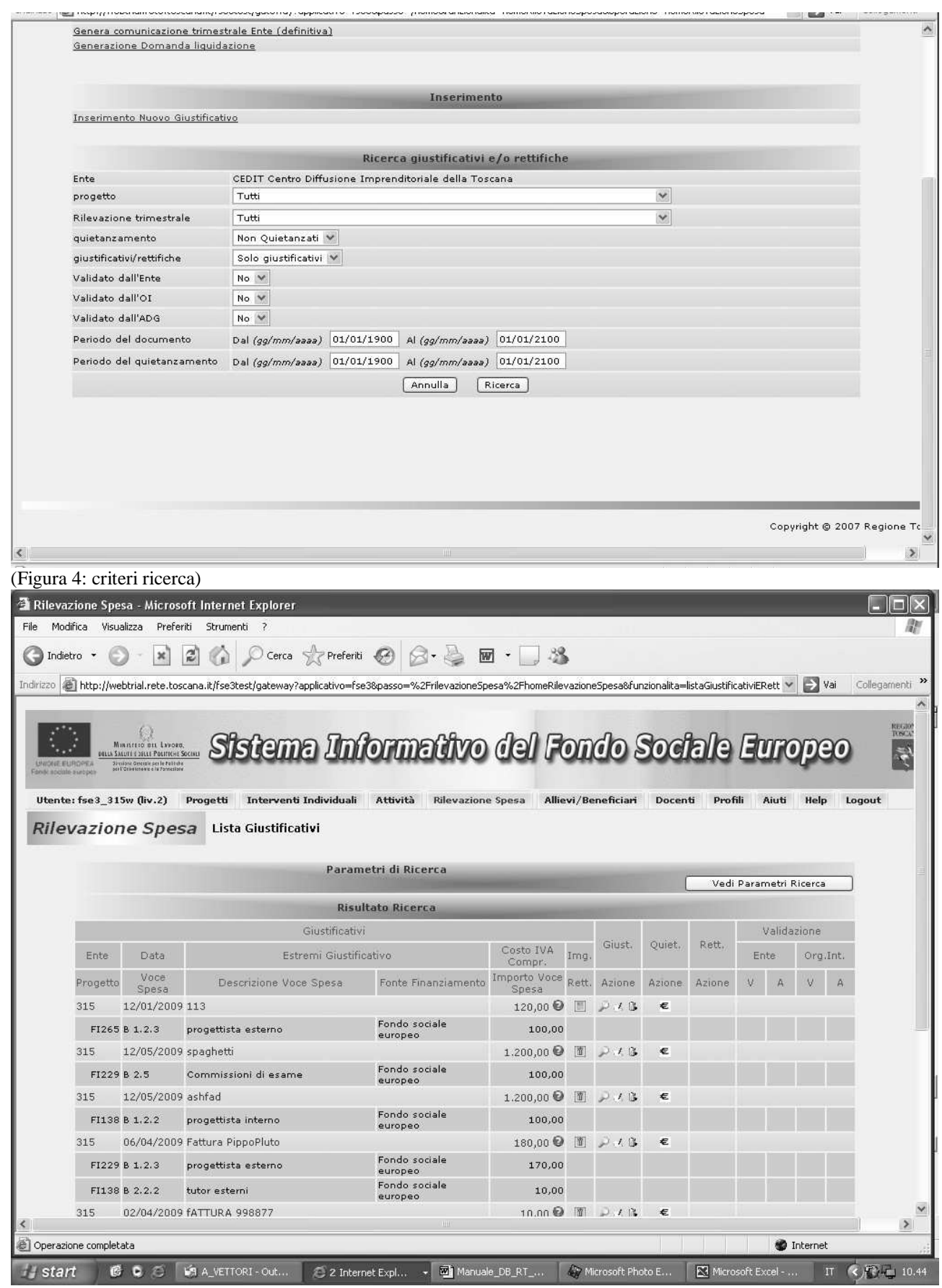

(Figura 5: risultati ricerca)

Le icone presenti nella colonna IMG RETT, così come presente in figura, indicano nel primo caso che l'immagine è già stata caricata, nel secondo che il documento è privo di immagine e quindi non si può effettuare il quietanzamento. Cliccando direttamente sull'icona appare un popup che permette il caricamento dell'immagine:

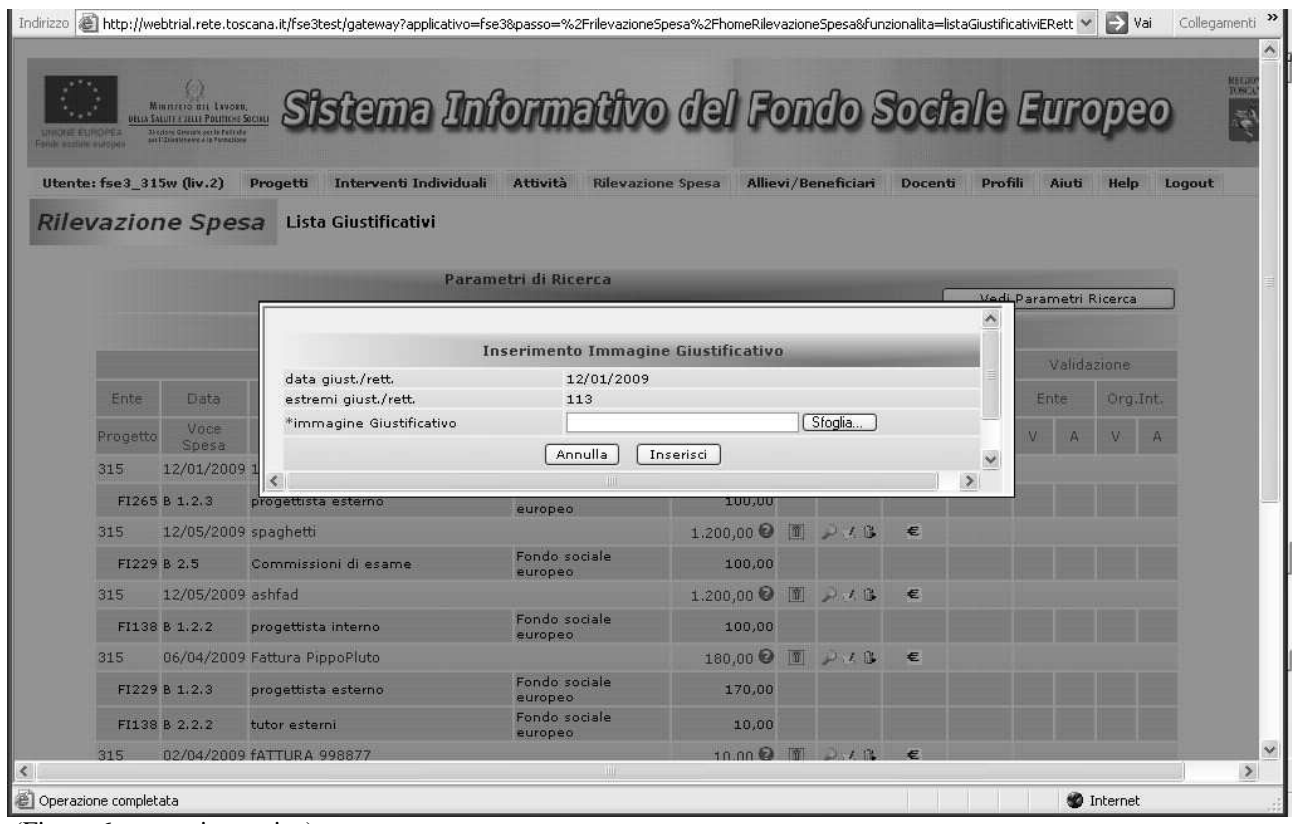

(Figura 6: popup immagine)

L'immagine del quietanzamento è, per esempio, l'home banking di un bonifico. Una volta caricata l'immagine, il quietanzamento può essere effettuato cliccando sull'icona dell'EURO che genera un ulteriore popup:<br>Indirizzo **al http://webtrial.rete.toscana.it/fse3test/gateway?applicativo=fse38passo=**9 PrilevazioneSnesa%2FhomeRilevazioneSnesa&funzionalita=listaGiustificativiFRett v | 2 Vai Collegamenti <sup>>> |</sup> |

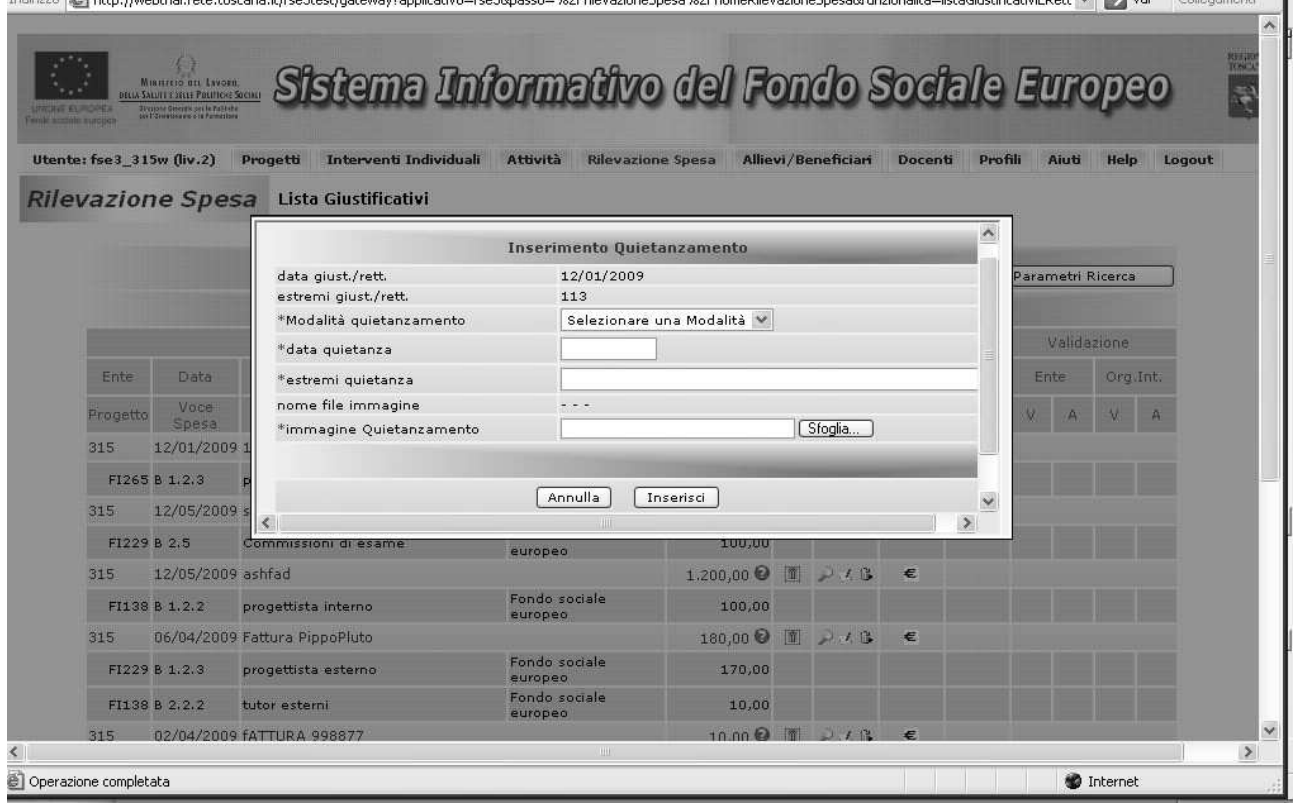

(Figura 7: popup quietanza)

Le immagini dei documenti di spesa e di quietanzamento vanno ricaricate ogni volta che vengono apportate modifiche come ad esempio l'inserimento di un nuovo timbro di imputazione Legge 236/93.

## *2.Chiusura trimestrale*

La chiusura trimestrale si realizza attraverso due passaggi:

- 2.1 Validazione a livello di dettaglio dei giustificativi quietanzati
- 2.2 Chiusura trimestre e invio elenco cartaceo

### **2.1 Validazione**

Inserendo nella sezione "ricerca giustificativo" alla voce "quietanzamento" la dicitura "quietanzati" apparirà la seguente schermata:

| Utente: fse3 315w (liv.2) |                          | Interventi Individuali<br>Progetti | Attività<br><b>Rilevazione Spesa</b> |                       |                                                                                                    | Allievi/Beneficiari | Docenti                 | Profili |             | Aiuti                  | Help     | Logout |  |  |
|---------------------------|--------------------------|------------------------------------|--------------------------------------|-----------------------|----------------------------------------------------------------------------------------------------|---------------------|-------------------------|---------|-------------|------------------------|----------|--------|--|--|
|                           | <b>Rilevazione Spesa</b> | Lista Giustificativi               |                                      |                       |                                                                                                    |                     |                         |         |             |                        |          |        |  |  |
|                           |                          |                                    | Parametri di Ricerca                 |                       |                                                                                                    |                     |                         |         |             |                        |          |        |  |  |
|                           |                          |                                    |                                      |                       |                                                                                                    |                     |                         |         |             | Vedi Parametri Ricerca |          |        |  |  |
|                           |                          |                                    | <b>Risultato Ricerca</b>             |                       |                                                                                                    |                     |                         |         |             |                        |          |        |  |  |
| Giustificativi            |                          |                                    |                                      |                       |                                                                                                    |                     |                         |         | Validazione |                        |          |        |  |  |
| Ente                      | Data                     | Estremi Giustificativo             |                                      | Costo IVA<br>Compr.   | Ima.                                                                                                    | Giust.              | Quiet.                  | Rett.   |             | Ente                   | Org.Int. |        |  |  |
| Progetto                  | Voce<br>Spesa            | Descrizione Voce Spesa             | Fonte Finanziamento                  | Importo Voce<br>Spesa | Rett.                                                                                                    | Azione              | Azione                  | Azione  |             |                        | W        | А      |  |  |
| 315                       | 25/04/2009 Fattura 37    |                                    |                                      | 1.000,00 ◎            | 圖                                                                                                    |                     | $P \times B \equiv X B$ |         |             |                        |          |        |  |  |
|                           | FI261 B 1.2.2            | progettista interno                | Fondo sociale<br>europeo             | 150,00                |                                                                                                    |                     |                         |         |             |                        |          |        |  |  |
| 315                       | 10/04/2009 fattura 58    |                                    |                                      | 750,00 ◎              | 圖                                                                                                    | アスト国スト              |                         |         |             |                        |          |        |  |  |
|                           | FI266 B 2.11.2           | rendicontatore esterno             | Fondo sociale.<br>europeo            | 250,00                |                                                                                                    |                     |                         |         |             |                        |          |        |  |  |
| 315                       | 21/03/2009 ggery         |                                    | 120,00 ◎                             |                       | $\begin{array}{ccc}\n\boxed{0} & \begin{array}{ccc}\n\end{array} & \begin{array}{ccc}\n\end{array} & \begin{array}{ccc}\n\end{array} & \begin{array}{ccc}\n\end{array} & \begin{array}{ccc}\n\end{array} & \begin{array}{ccc}\n\end{array} & \begin{array}{ccc}\n\end{array} & \begin{array}{ccc}\n\end{array} & \begin{array}{ccc}\n\end{array} & \begin{array}{ccc}\n\end{array} & \begin{array}{ccc}\n\end{array} & \begin{array}{ccc}\n\end{array} & \begin{array}{ccc}\n\end{array} & \begin{array}{ccc}\n\end{array} & \begin{array}{ccc}\n\end$ |                     |                         |         |             |                        |          |        |  |  |
|                           | FI138 B 1.2.2            | progettista interno                | Fondo sociale<br>europeo             | 120,00                |                                                                                                    |                     |                         |         | г           |                        |          |        |  |  |
| 315                       | 01/04/2009 Fatt. 54321   |                                    |                                      | 1.200,00 €            | 图                                                                                                    | ジスト国スト              |                         |         |             |                        |          |        |  |  |
| FI138 C                   |                          | COSTI INDIRETTI DI STRUTTURA       | Fondo sociale<br>europeo             | 300,00                |                                                                                                    |                     |                         |         | С           |                        |          |        |  |  |
| 315                       | 15/01/2009 Fatt. n. 1    |                                    |                                      | 120,00 ◎              | 图                                                                                                    | تر                  | 圖                       |         |             |                        |          |        |  |  |
|                           | FI138 B 2.2.1            | tutor interni                      | Fondo sociale<br>europeo             | $-50,00$ $\nabla$     |                                                                                                    |                     |                         | 國路      | П           |                        |          |        |  |  |
| FI138 B 2.2.1             |                          | tutor interni                      | Fondo sociale<br>europeo             | 50,00 $\triangledown$ |                                                                                                    |                     |                         | 國路      |             |                        |          |        |  |  |
|                           |                          |                                    |                                      |                       |                                                                                                    |                     | Esegui Selezionati      |         | П           |                        |          |        |  |  |
|                           |                          |                                    | Indietro                             |                       |                                                                                                    |                     |                         |         |             |                        |          |        |  |  |

(Figura 8: Schermata validazione)

Nella colonna validazione /Ente ci sono delle caselle da baffare. Una volta effettuate le spunte desiderate (o baffata l'ultima casella che in automatico seleziona tutti i giustificativi in elenco) si clicca sul tasto "Esegui selezionati").

La Colonna A si attiva una volta eseguita la validazione dei giustificativi e permette di Annullarne la selezione.

## **2.2 Comunicazione trimestrale**

I primi due link "Genera comunicazione trimestrale Ente (simulata)" e "Genera comunicazione trimestrale Ente (definitiva)" permettono all'Ente di visionare quanto inserito fino a quel momento con la distinzione che la modalità simulata permette di effettuare variazioni e nuovi inserimenti, la modalità definitiva corrisponde alla validazione.

A questo punto la rilevazione trimestrale definitiva stampata e firmata dal rappresentante legale dell'azienda deve essere consegnata, insieme a tutti gli altri documenti necessari per la rendicontazione elencati nel vademecum e nell'atto unilaterale, agli uffici provinciali